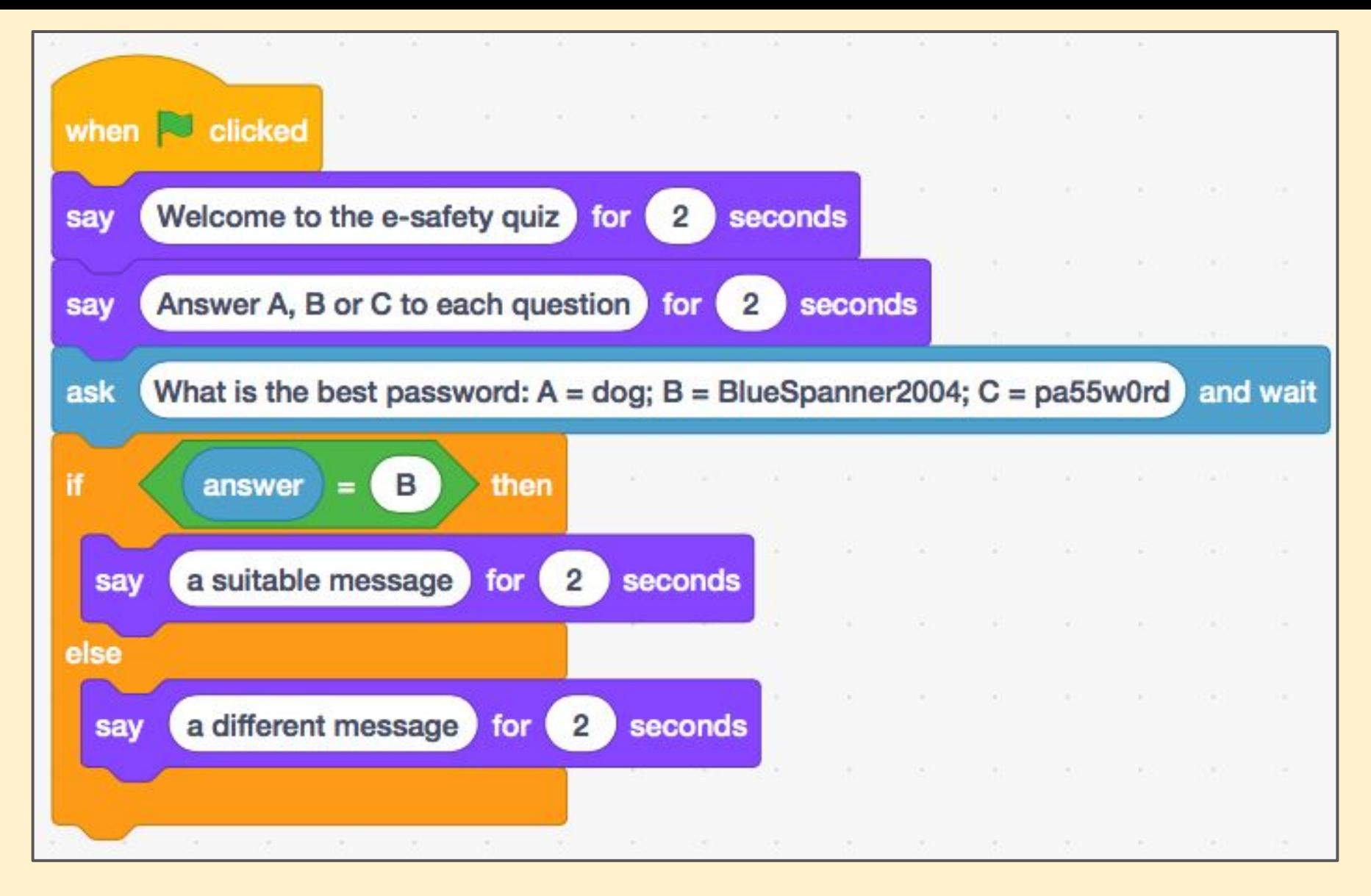

The blocks you need are from: Events (yellow); Looks (purple); Sensing (blue); Control (orange); and Operators (green)

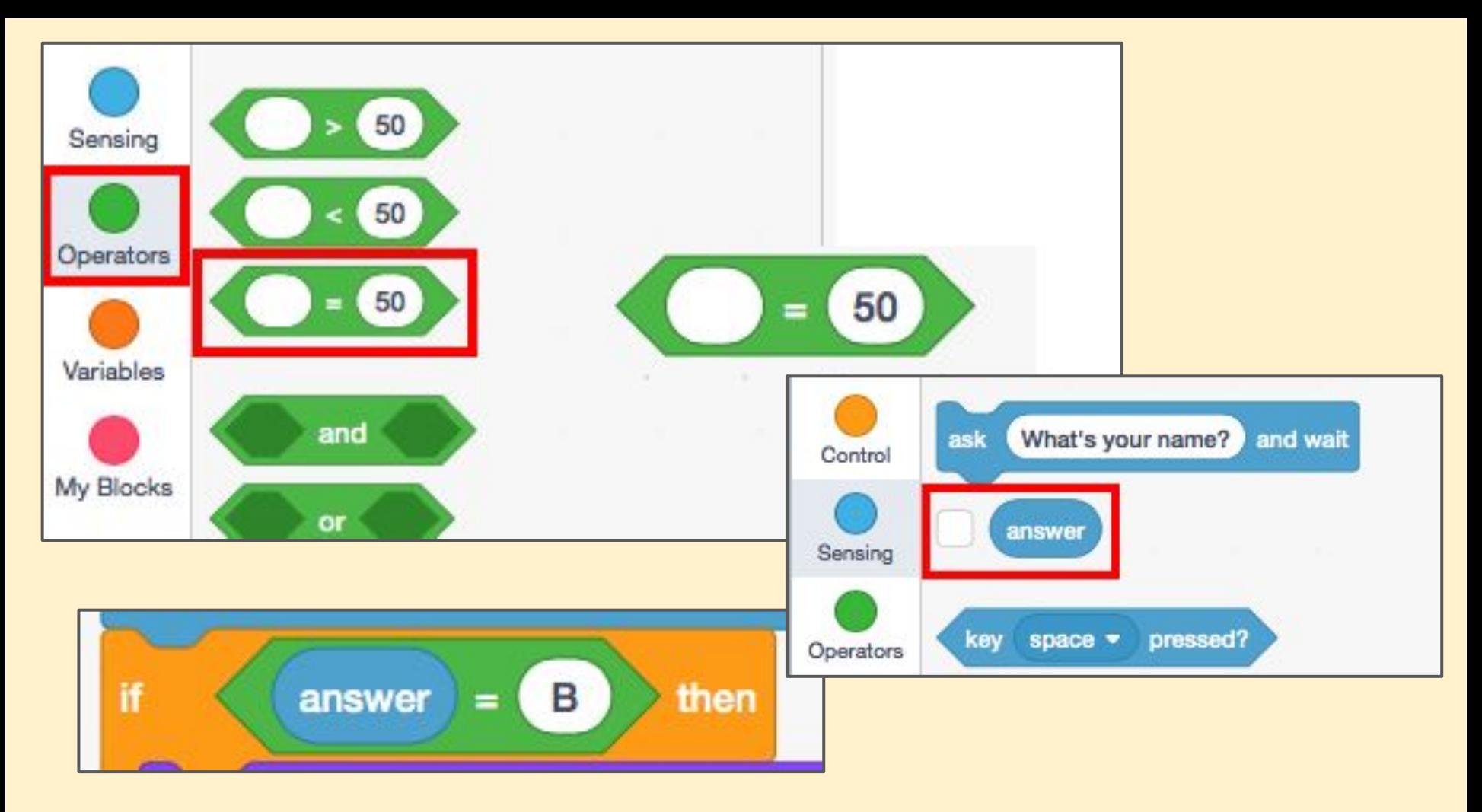

## For the if answer  $=$  B then block:

- Use the  $=$  50 block from Operators (green)
- Add the answer block from Sensing (blue) in the first bit
- Make the  $=$  say the correct answer (B for question 1)

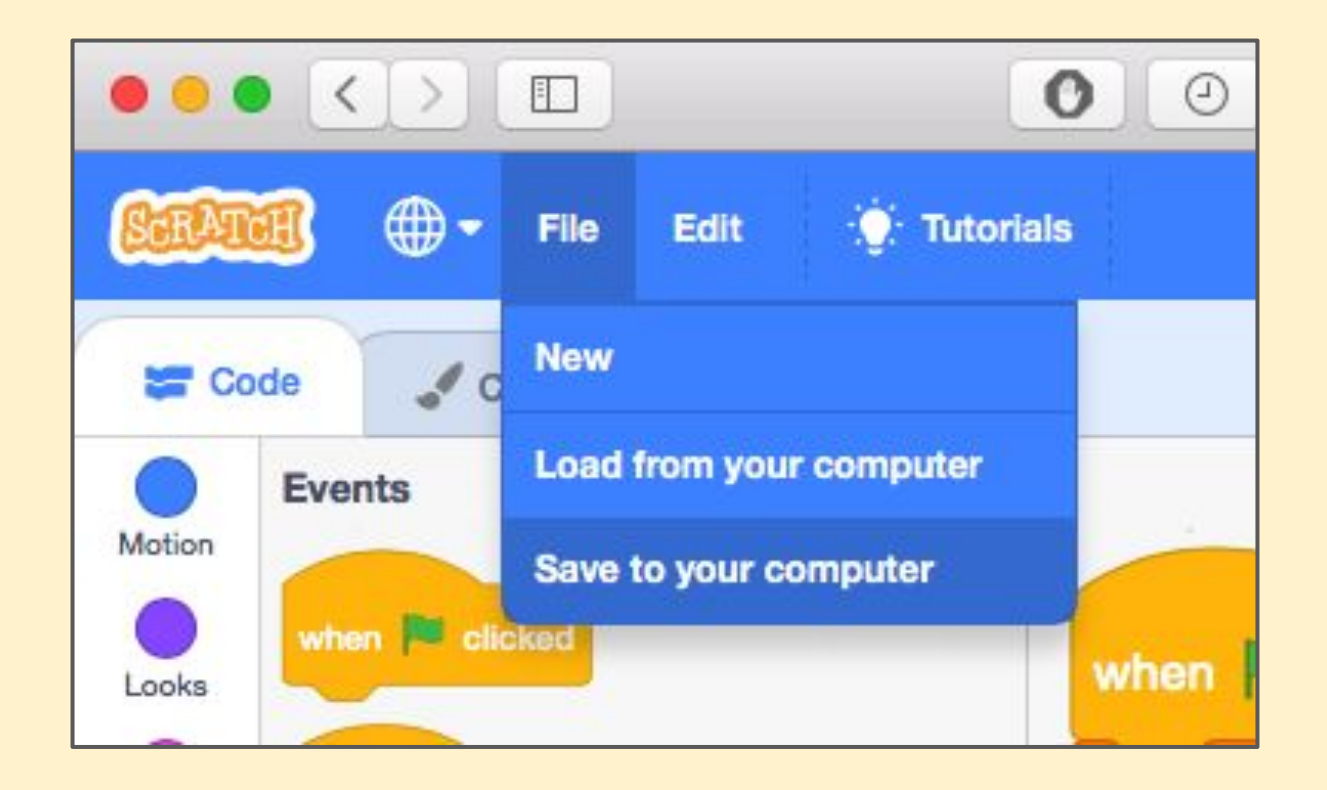

To save your work:

- 1. Click File (top left)
- 2. Save to your computer
- 3. Find the download
- 4. Move it into a helpful space

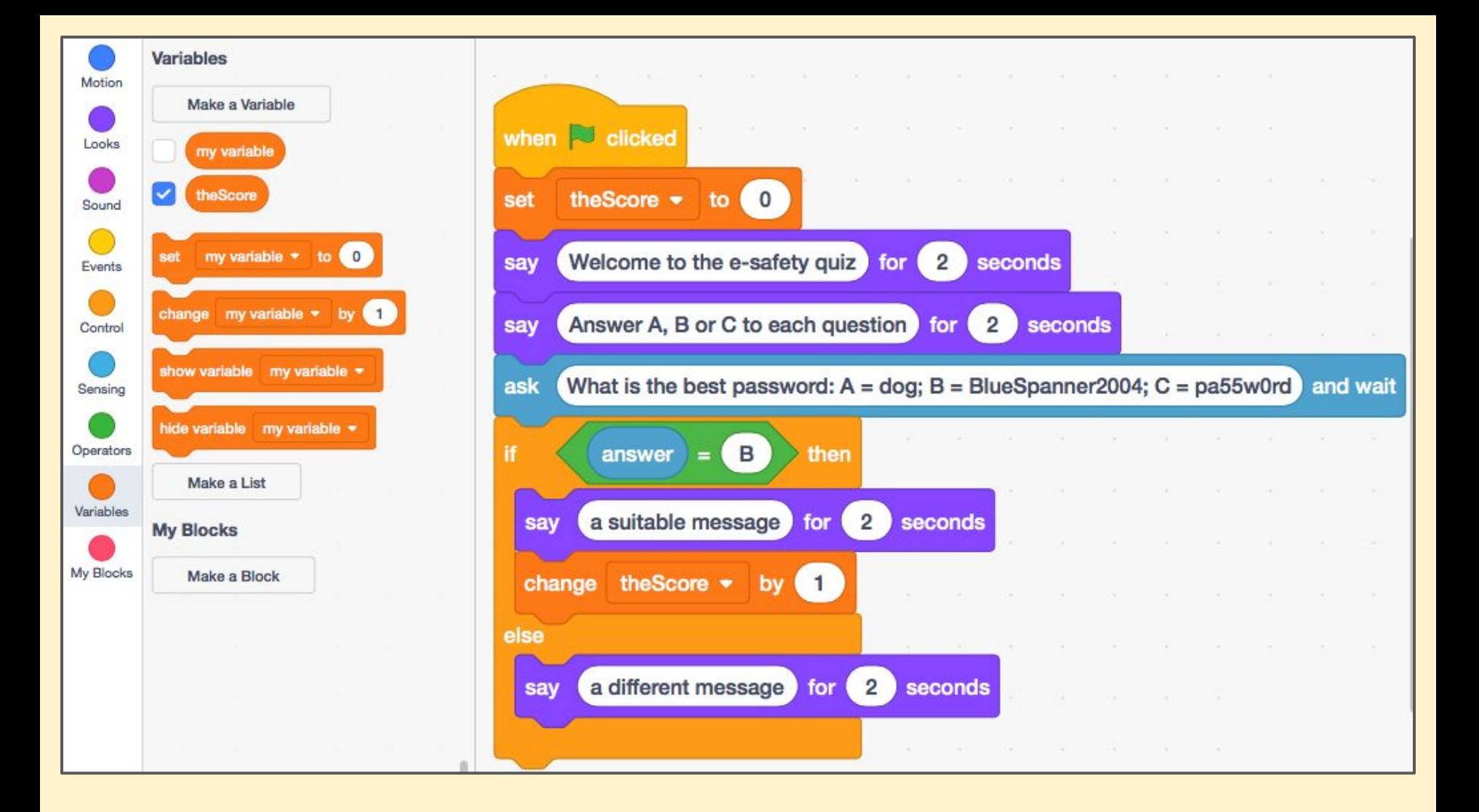

Make a Variable called theScore to keep track of the user's score

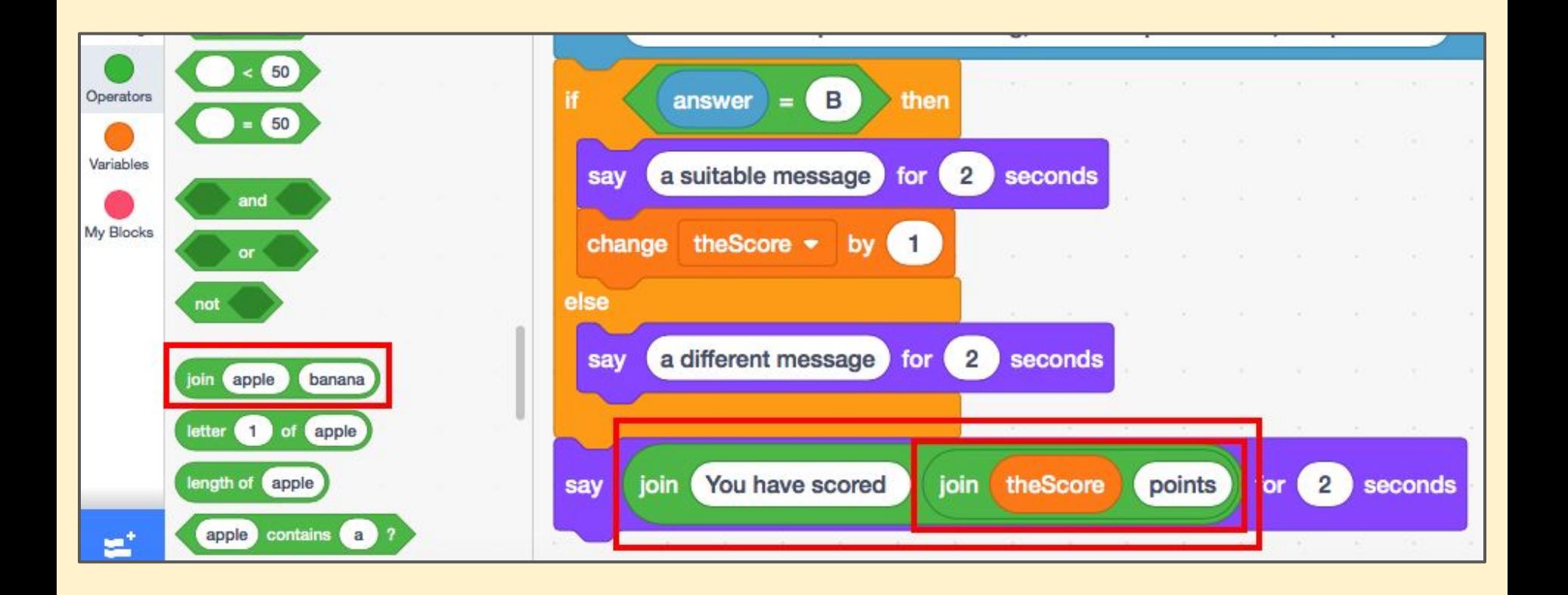

Adding a complex message can be done by using a **join block** (or two)